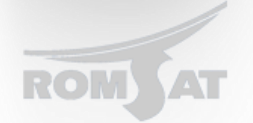

## Базовые настройки OLT

В базовую настройку OLT-а входит набор конфигураций который позволяет выполнять основные функции возложенные на свичи уровня доступа.

Для начала необходимо подключится к OLT-у, после можем начинать конфигурацию через CLI, Web - инерфейс на OLT-е отсутствует.

1. Настройка интерфейсов коммутатора, т.к. по умолчанию все интерфейсы коммутатора выключены то для их включения выполняем следующее команды

## **BDtest>enable**

BDtest#Jan 105:10:02 User admin enter privilege mode from console 0, level = 15 **BDtest#config** BDtest config#interface range gigaEthernet  $0/1 - 6$  range – указывает на диапазон интерфейсов BDtest\_config\_if\_range#no shutdown BDtest\_config\_if\_range#exit BDtest\_config#interface range ePON 0/1 - 4 BDtest\_config\_if\_range#no shutdown BDtest config if range#exit

Данными командами были включены все интерфейсы который имеет OLT.

2. Для того, чтобы задать ip адрес OLT-у не в vlan 1 необходимо выполнить BDtest\_config#no interface vlan 1 Далее устанавливаем IP в другом vlan-е BDtest config#interface vlan 13 BDtest\_config\_v13#ip address 192.168.1.10 255.255.255.0

Может быть такое, что поле сброса настроек для vlan-а порты которые в нем находились могут перейти в состояние shutdown, поэтому приходится снова их «подымать» командой no shutdown

3. Создаем необходимые для нас vlan-ы (к примеру в нашей сети существует 3 vlan-а: 10 – доступ в интернет,  $20 - Myn$ ьтикаст, 13 - управляющий) BDtest\_config#vlan 10 BDtest\_config\_vlan10#name Internet BDtest\_config\_vlan10#ex BDtest\_config#vlan 20 BDtest\_config\_vlan20#name Multicast BDtest config vlan20#ex BDtest\_config#vlan 13 BDtest\_config\_vlan13#name Management

Используя команду show vlan, проверяем созданные нами vlan-ы. *BDtest# BDtest#show vlan VLAN Status Name Ports ---- ------- -------------------------------- ---------------------------------*

- *1 Static Default G0/1, G0/2, G0/3,G0/4, G0/5, G0/6, E0/1, E0/2, E0/3, E0/4*
- *10 Static Internet*
- *20 Static Multicast*
- *13 Static Management*
- 4. Включаем интерфейсы во vlan-ы (допустим что на uplink gigabitethernet 0/1 подключен к вышестоящему коммутатору в транковый порт а downlink epon 0/1 подключены конечные пользователи ).

*Switch\_config#interface range gigaEthernet 0/1 Switch\_config\_if\_range#switchport mode trunk Switch\_config\_if\_range#switchport trunk vlan-allowed 10,20,13 Switch\_config\_if\_range#exit Switch\_config#interface range epon 0/1 Switch\_config\_if\_range#switchport mode trunk Switch\_config\_if\_range#switchport trunk vlan-allowed 10,20,13 Switch\_config\_if\_range#exit*

## После этого при вызове команды *show vlan* должо отобразится следующее

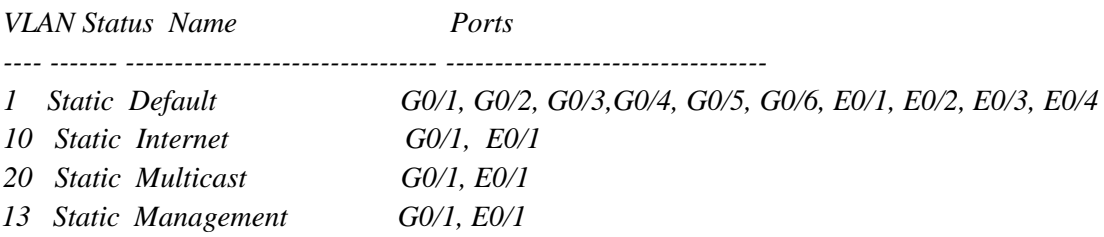